# DAWAN Plan de la formation [www.dawan.fr](https://www.dawan.fr)

# Formation Microsoft 365 pour utilisateurs d'Office : Outils bureautiques

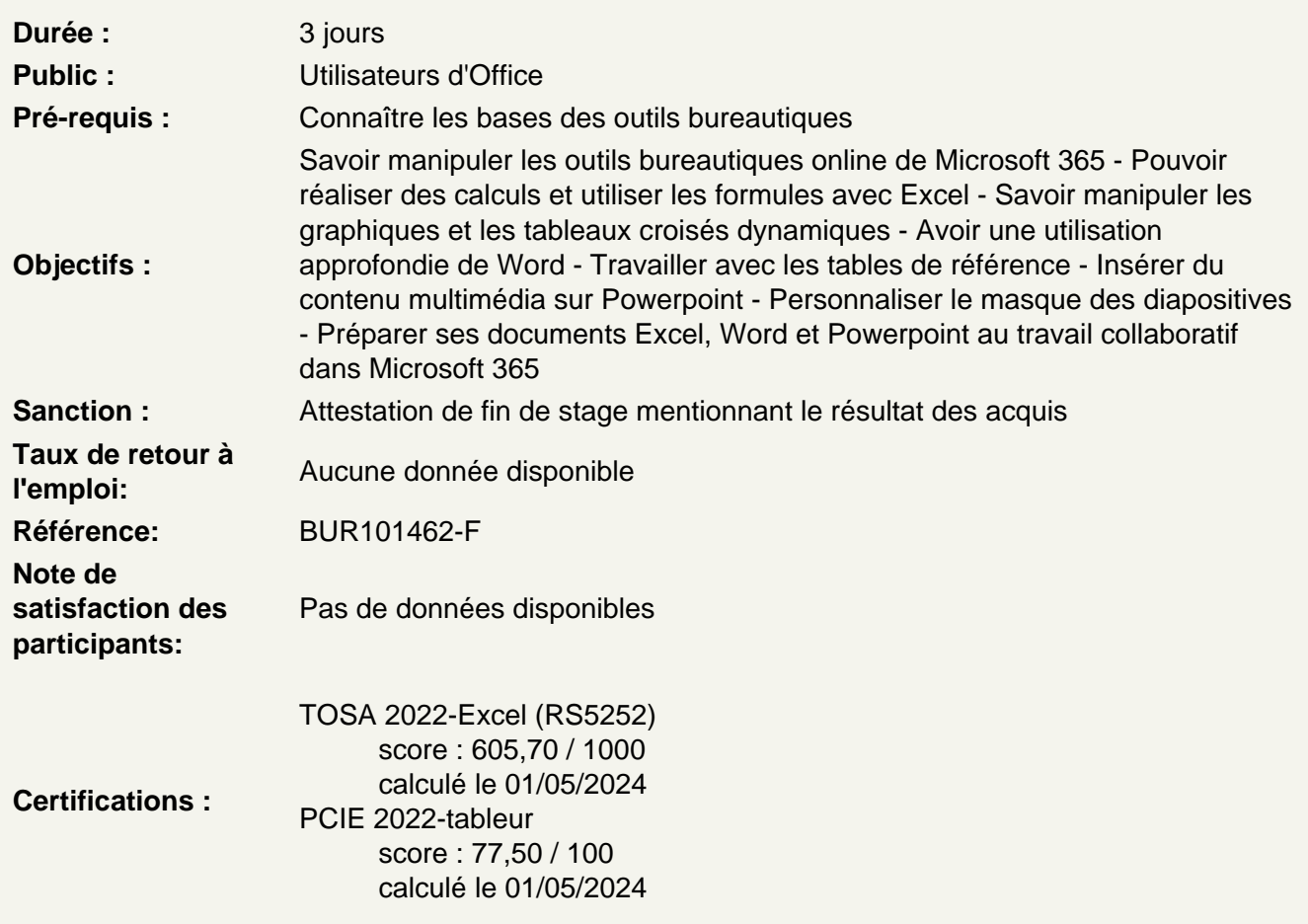

Les principaux outils bureautiques dans Microsoft 365 : Office Online

Excel - Exploiter les formules dans Excel

Utilisation d'une cellule référente (\$) Rappel sur les formules de base (SOMME, MOYENNE, MAX...) Les formules avec condition (SI, NB.SI, SOMME.SI...) Les formules de texte (MINUSCULE, GAUCHE, CONCATENER...) Les formules de recherche (RECHERCHEV, RECHERCHEH)

Atelier : Réalisation d'un document synthèse avec les principales formules Excel

Excel - Créer des représentations graphique

Sélectionner les données à intégrer au graphique Choisir un type de graphique en fonction des besoins (histogramme, courbe, secteur en 2D ou 3D) Définir une disposition rapide à son graphique Ajouter des informations complémentaires au graphique (titre des axes, etiquettes de données, courbe de tendance...) Choisir l'aspect visuel de son graphique via les styles

# **Excel - Analyser ses données grâce aux tableaux croisés dynamiques**

Le principe d'un tableau croisé dynamique Définir quels seront les champs de calcul et d'etiquette Sélectionner la source de son tableau croisé dynamique Placer les champs à analyser Appliquer un style au tableau croisé dynamique

# **Excel - Travail de groupe**

Ajout et modification de commentaire Protéger son classeur et ses feuilles Autoriser la modification d'un tableau uniquement

# **Word - Travailler en colonnes**

Découper des paragraphes en colonnes Configurer les espaces entre ces colonnes Afficher un trait de séparation

#### **Word - Travailler avec les modèles**

Préparer Word à la gestion de vos modèles Utiliser les modèles existants Récupérer un modèle sur Office.com Créer un modèle personnalisé

# **Word - Références**

Insérer et configurer une table des matières Mettre à jour sa table des matières Insérer une note de bas de page Ajouter des citations Insérer des légendes aux illustrations Ajouter une table des illustrations Définir des entrées dans l'index Insérer la table d'index et la mettre à jour

# **Atelier : Intégrer plusieurs tables de référence à son document**

# **Word - Travail de groupe**

Créer un commentaire Afficher/masquer les commentaires Gérer les commentaires Activer le suivi des modifications

Comparer deux documents Word Restreindre des modifications

#### **Powerpoint - Ajout de contenu avancé**

Insérer des tableaux Personnaliser le disposition du tableau Les graphiques et organigrammes Insérer de l'audio et de la vidéo

#### **Powerpoint - Ajout de contenu externe**

Insérer un texte de Word Récupérer un tableau d'Excel Incorporer un graphique d'Excel

#### **Powerpoint - Liens hypertextes**

Créer un lien vers un site web Définir un lien de contact Ajouter des liens de navigation interne Exploiter les actions de PowerPoint

#### **Powerpoint - Mode masque**

Intérêt du masque de diapositive Afficher et personnaliser une disposition Créer un nouveau masque Les autres types de masque

# **Powerpoint - Travail de groupe**

Comparer deux présentations Protéger un diaporama Vérifier l'absence de problèmes Partager sa présentation Diffuser son diaporama en ligne